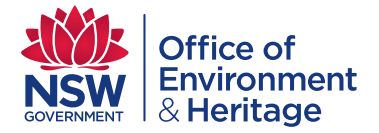

# Local Government Strategic Waste Action Plan Tool

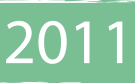

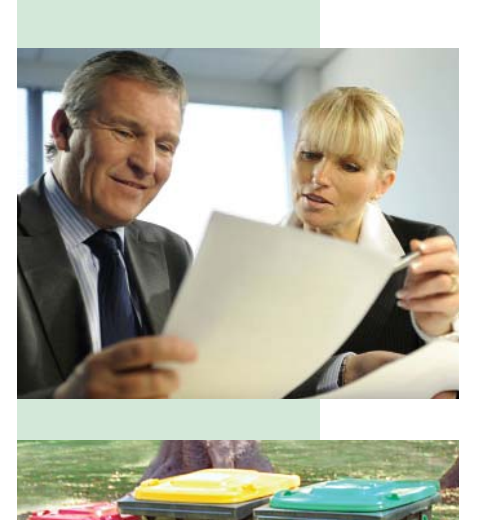

The Local Government Strategic Waste Action Plan (LGSWAP) tool has been developed to assist councils to evaluate their current waste diversion performance and investigate the impact system modifications may have on future diversion rates.

## **Inputs to the LGSWAP tool**

The tool can be run at 3 different levels:

- entering minimal data such as population and then utilising NSW standard waste generation and recycling rates to produce a cursory analysis
- linking the tool to council's annual Local Government Waste and Resource Recovery Data Survey (LG Data) so that the data is automatically loaded into the required calculations
- manually adding more specific data, for example data from recent waste audits.

Sourcing and entering the most accurate and current waste information is more time consuming but produces the most comprehensive and reliable results.

# **Outputs of the LGSWAP tool**

#### **The current waste diversion performance evaluation report**

After data entry the LGSWAP tool produces a 'Current Waste Diversion Performance Evaluation Report'. This lists the data sources used to generate the report and an overview of the waste generated and diverted from landfill.

A pie chart is produced providing a breakdown of the percentage and tonnage of material that is landfilled and a bar graph compares this information with the amount of each material recycled. Hovering the curser over the bars within the graph produces a text box containing tonnages.

The pie chart and bar graph are a visual representation of how well material is being diverted for recycling and which material types provide the greatest opportunity for improvement.

Note: the pie chart and bar graph do not include the kerbside bulky waste stream due to the lack of information and variability of kerbside bulky waste composition.

#### **The strategic waste action plan**

The LGSWAP tool allows the user to observe changes to the diversion rate over time as a result of selecting combinations of actions and programs, changing the commencement dates of these actions, changing expected yields from these programs as well as the percentage of households participating in the new programs. The Tool has some capability to indicate whether these changes are realistic for the specific local government waste stream characteristics that have been entered into the tool.

The last step of the tool generates a 'Strategic Waste Action Plan Report'. This lists the data sources used in developing the action plan, the selected actions and programmes and the assumed potential additional material recovery as a result of these actions. This information is represented visually as a bar graph of diversion rates over time. The diversion rate is broken down and colour coded depending on whether it is a result of current actions, planned major system changes, small scale system improvements or user defined programs.

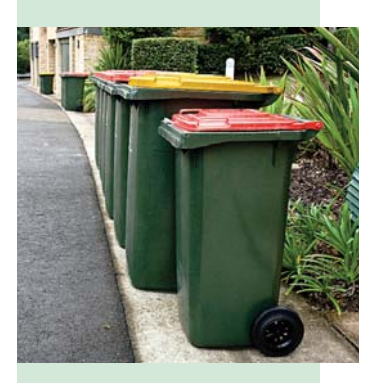

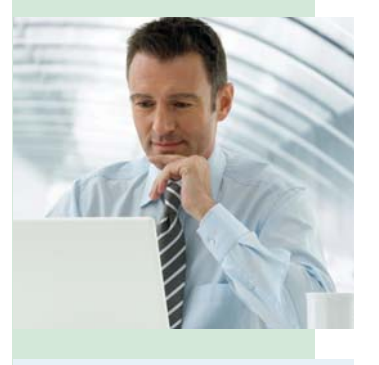

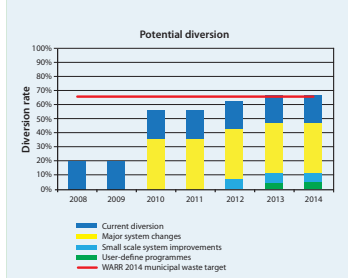

The LGSWAP tool encourages the strategic consideration of actions to assist each council reach the Waste Avoidance and Resource Recovery Strategy target of 66 per cent diversion of municipal waste by 2014. It is not to act as a greenhouse gas calculator or waste diversion rate calculator.

# How to use the tool

#### **Step 1 – Save the worksheet to your computer**

The LGSWAP tool saves data and calculations with each progressive step. To do this, the worksheet tool must be saved to your computer. Either right mouse click on the link to [Save Target As] or open the tool and choose [File > Save As] to save a copy of the file to your computer.

## **Step 2 – Open the worksheet and enable macros**

The LGSWAP tool uses scripts to automate and simplify the process, these are known as Macros. When you first start you may be asked to approve the use of macros, choose [Enable macros].

# **Step 3 – Enter your waste and recycling data into the tool**

Waste and recycling data can be entered manually or imported automatically from sources such as the Annual Local Government Data Survey, or other NSW based data sources.

The source of the data is recorded at each step for reference.

Remember, manually entered data cannot be recovered if deleted and will need to be re-entered or replaced with data from external sources if this happens.

Navigate through the steps and the tool using the  $\frac{1}{2}$  buttons at the bottom of each screen/page. These buttons also trigger background calculations and graphs.

# **Step 4 – Double check the data and data sources**

At each step in the process it is important to double check that the entered data is the best possible information available, as it informs the tool calculations.

The usefulness of the reports generated by the tool is very much dependent upon the quality and accuracy of the input data.

For example:

- does the annual Local Government Waste and Resource Recovery Data Survey contain the most accurate up to date information?
- is the contamination rate of the recycling and kerbside bulky waste stream accurate and realistic?
- did you double count improvements in food and garden organics recovery?

#### **What next**

#### For further information please contact:

Office of Environment and Heritage, Sustainability Programs Division Phone 02 8837 6000 I Fax 02 8837 6099 Email: sustainability@environment.nsw.gov.au Website: www.environment.nsw.gov.au

Office of Environment and Heritage, NSW Department of Premier and Cabinet 59–61 Goulburn Street I PO Box A290 Sydney South 1232 Ph: (02) 9995 5000 (switchboard) I Fax: (02) 9995 5999 I TTY: (02) 9211 4723 Email: info@environment.nsw.gov.au I Website: www.environment.nsw.gov.au

OEH 2011/0725 ISBN 978 1 74293 343 6 Published September 2011 © 2011 Copyright State of NSW and Office of Environment and Heritage, Department of Premier and Cabinet